## Keap Mobile: Contact task activity

This article applies to:

Install Keap Mobile to your iOS or Android device

## Task activity

Once a Task is created for a contact, tap on the Tasks Activity card to see uncompleted tasks for that contact

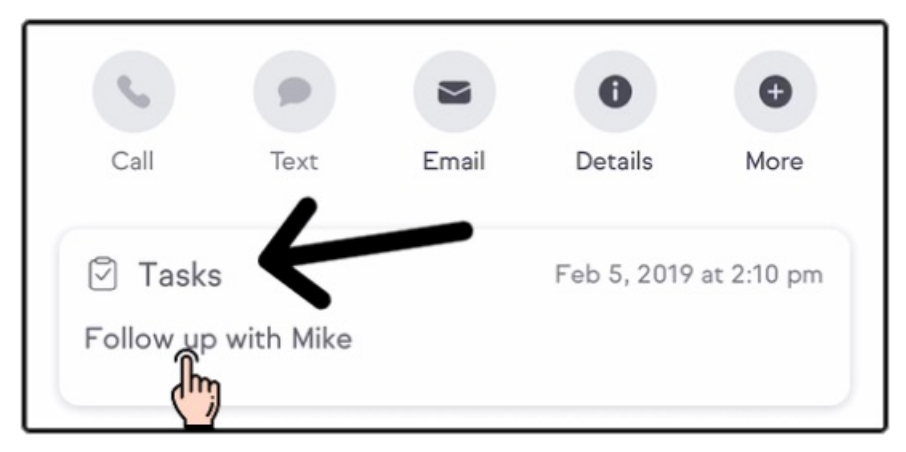

a. Click the Task card to edit or delete

b. Click the box to complete the task

c. Click + to add another Task

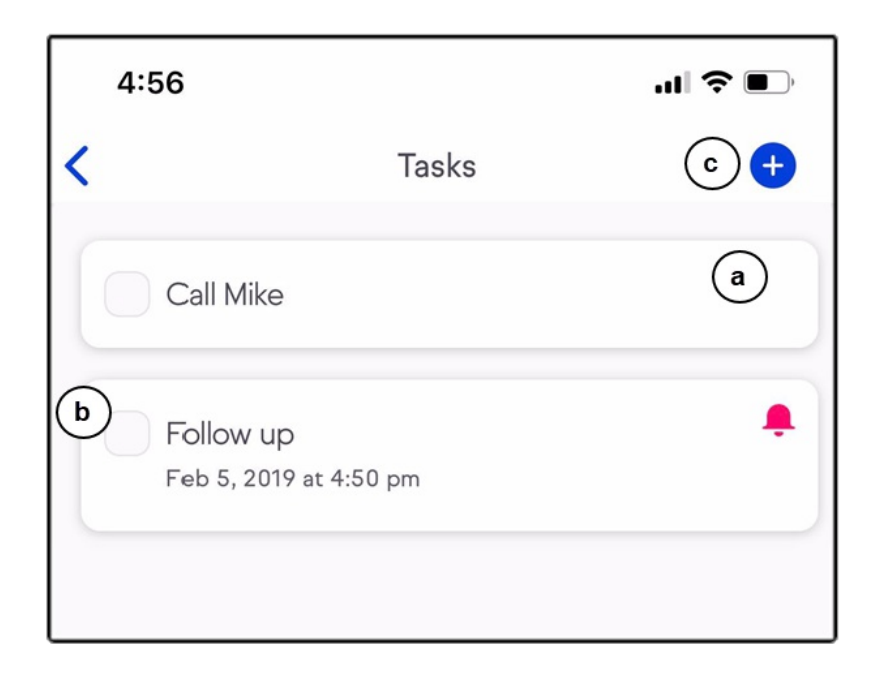

## View completed task details or edit task

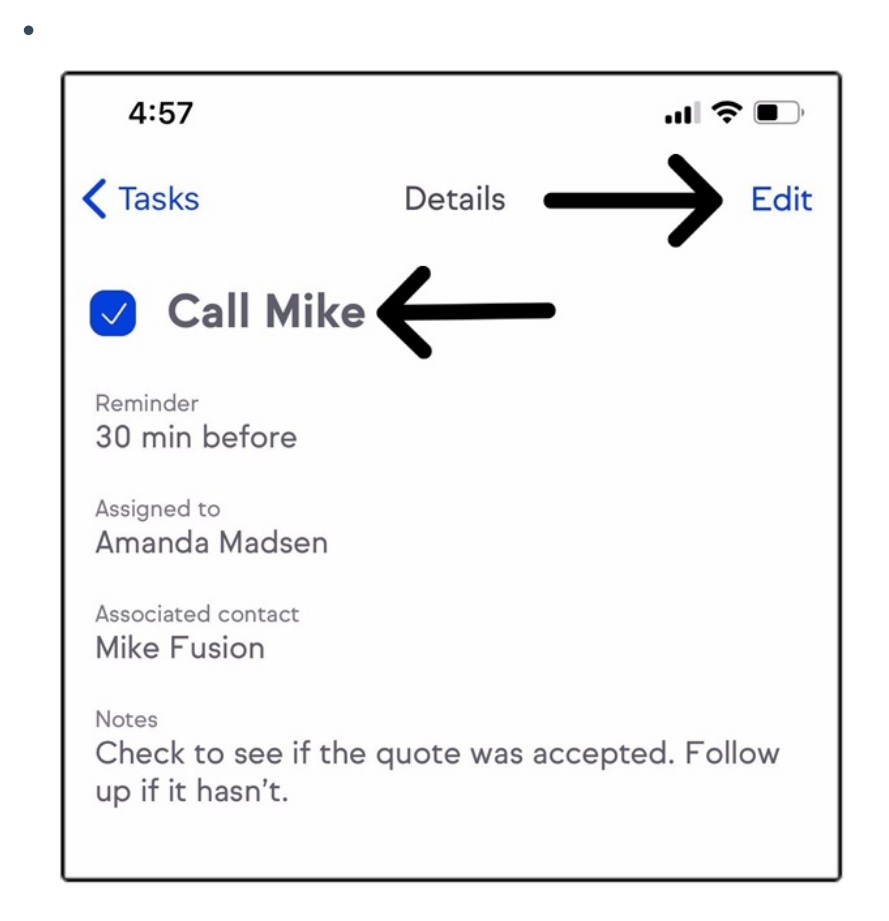

Edit your task or delete

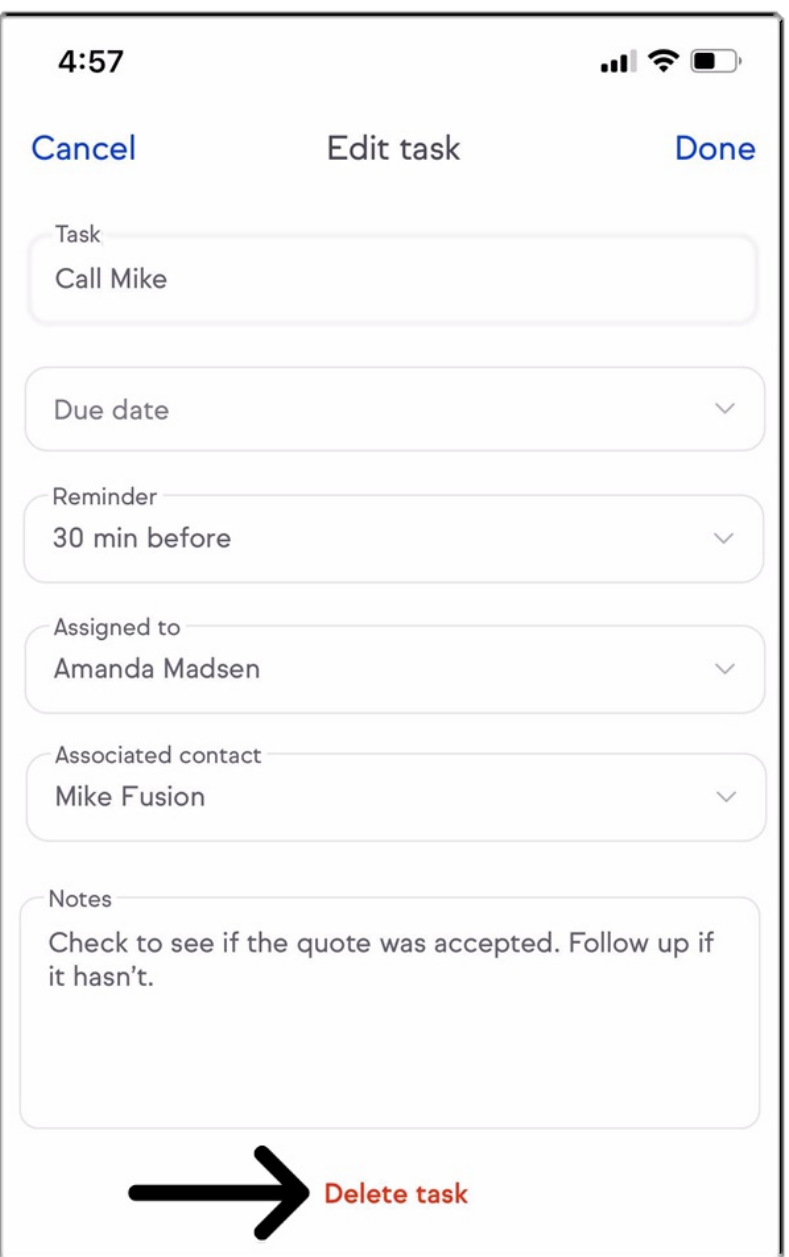

Pro-Tip! Tasks with a Due date will display a bell. Tap the bell to add a reminder time or remove any set reminders.

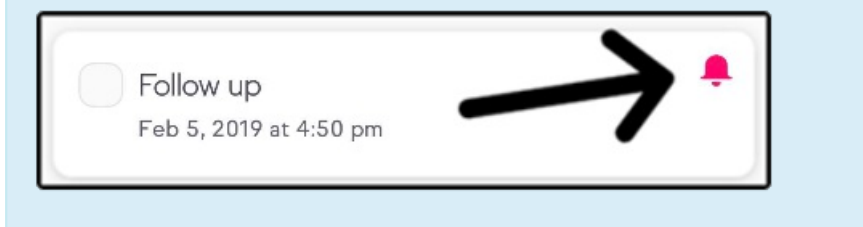

Completed tasks view

 $\bullet$ 

Click Show completed to view completed tasks

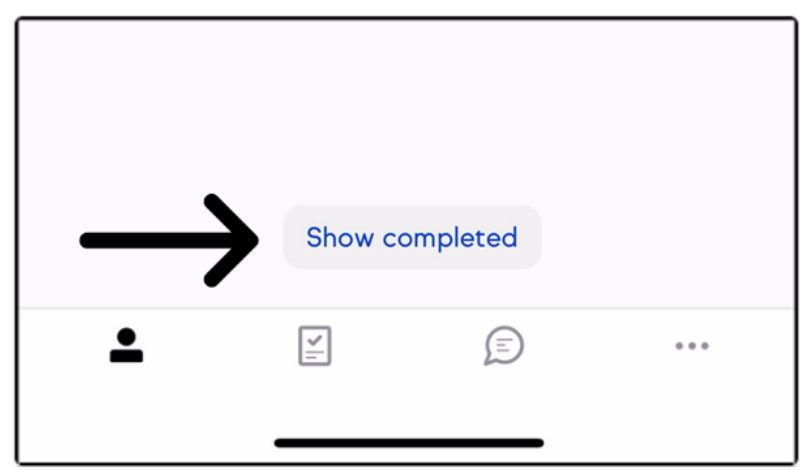

- a. Uncheck box to reactive the task
- b. Click Task card to view details
- c. Add another task by clicking +

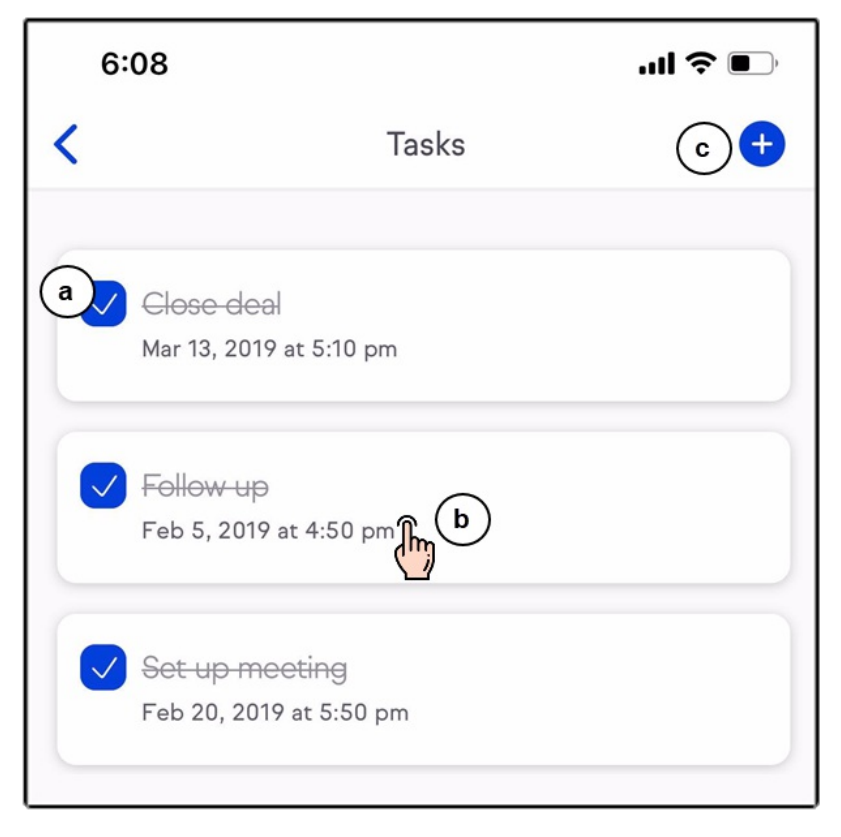

Click Hide completed to return to the Task activity

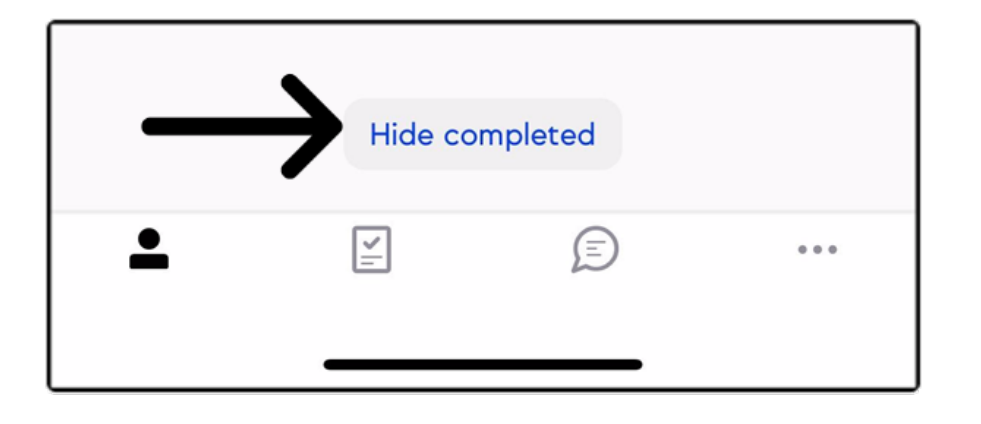